## ZTEM inversion results

ZTEM 2D inversion results are presented in Geosoft database, maps, grids, voxels, PDF files, and text files. Geosoft database, maps, voxels, and grids can be opened with Geosoft Oasis montaj or with the free Oasis montaj Viewer [\(http://www.geosoft.com/support/downloads/viewers/oasis-montaj-viewer\)](http://www.geosoft.com/support/downloads/viewers/oasis-montaj-viewer). PDF files can be opened with Adobe reader.

Table 1 explains the files in the inversion directory.

There is a line-directory Lxxxx or Txxxx for each line. There are 7 files in each line directory. They are explained in Table 2.

If a line is too long, it will be divided into several sub-lines to invert. In that case, there will be several sub-line directories in that line directory. There are 7 files in each sub-line directory explained in Table 1. In the line directory, Lxxxx.xyz contains field data and the PDF files are inversion result presentations.

ZTEM 2D inversion results are stored in AB130076\_inv2D\_res.gdb**.** The meaning of each channel is explained Table 3.

The Resistivity\_depth\_slices directory contains grids and maps for resistivity depth-slices.

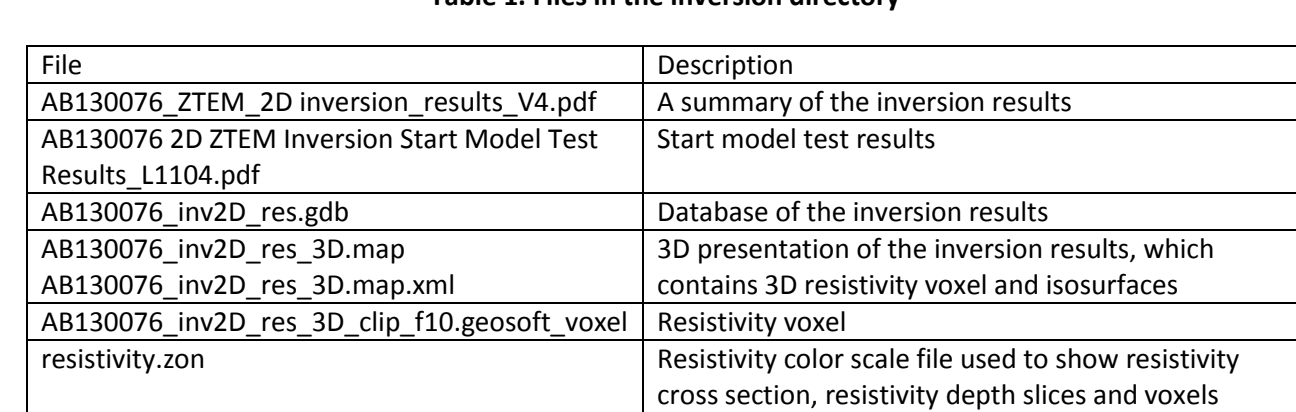

## **Table 1. Files in the inversion directory**

## **Table 2. Files in line or sub-line directory**

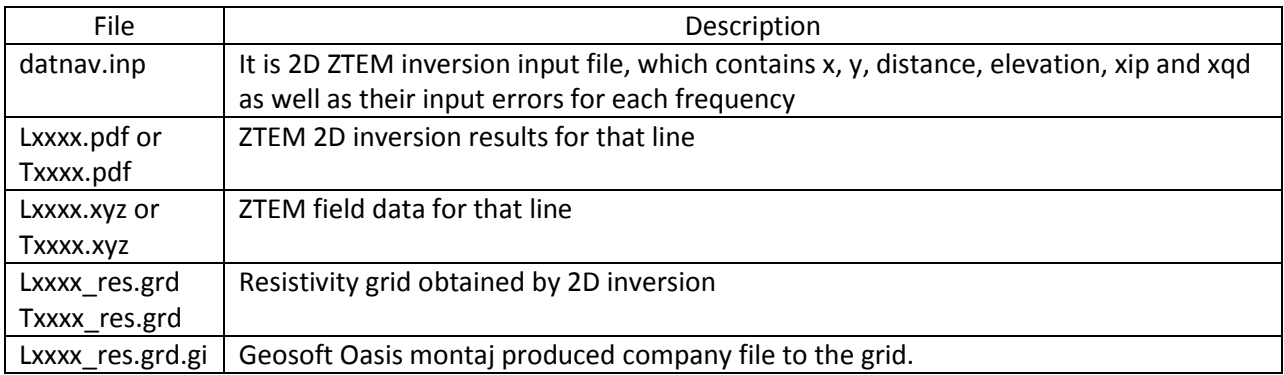

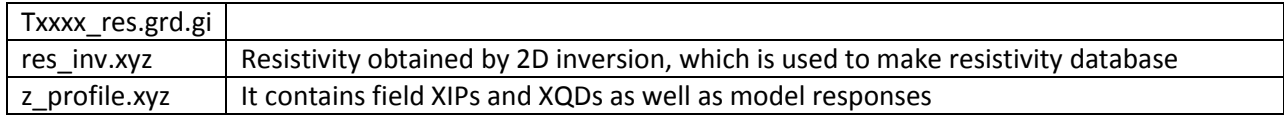

## **Table 3. Channels ZTEM 2D inversion database**

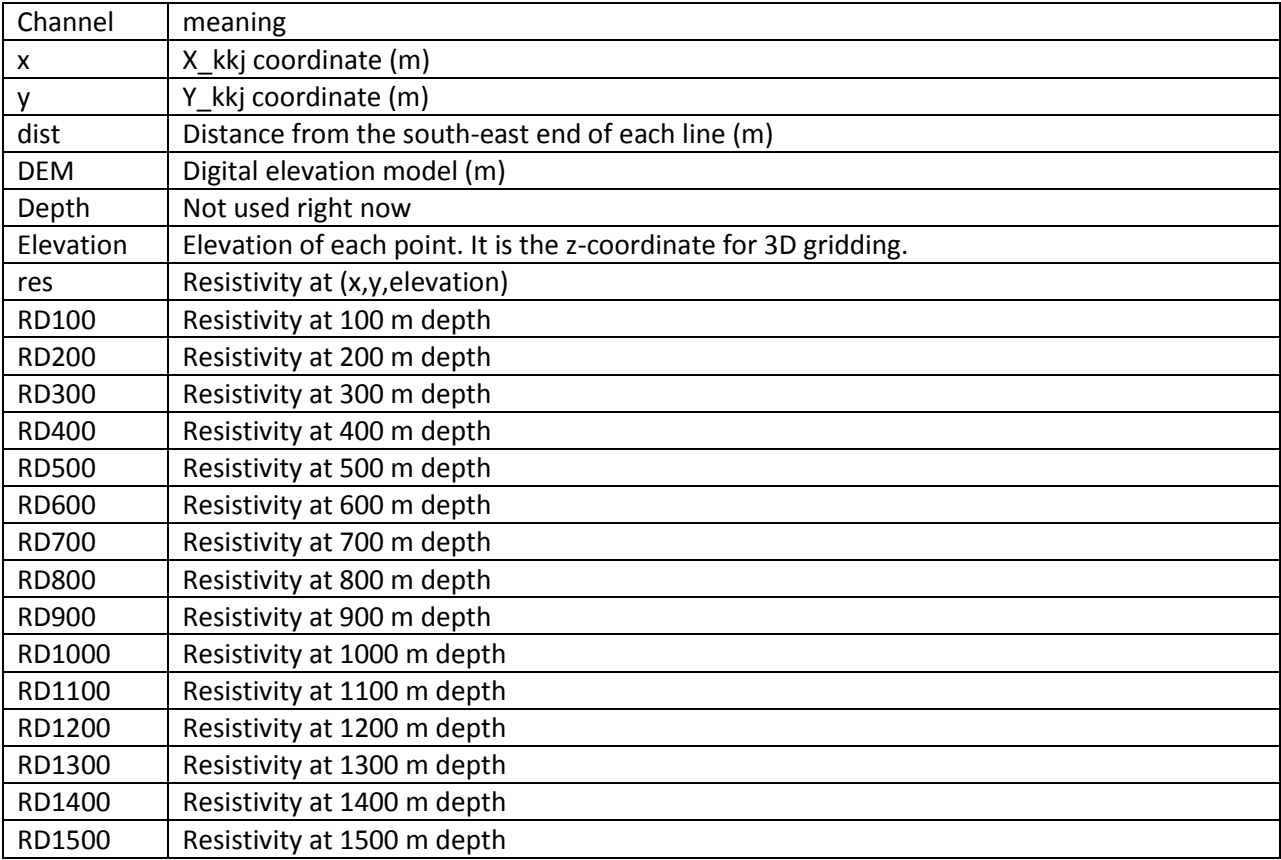